# **Para 'na Parabola**…

di **Nicola Chiriano** − Liceo Scientifico L. Siciliani, Catanzaro

e **Liliana Paparo** − IIS A. Badoni, Lecco

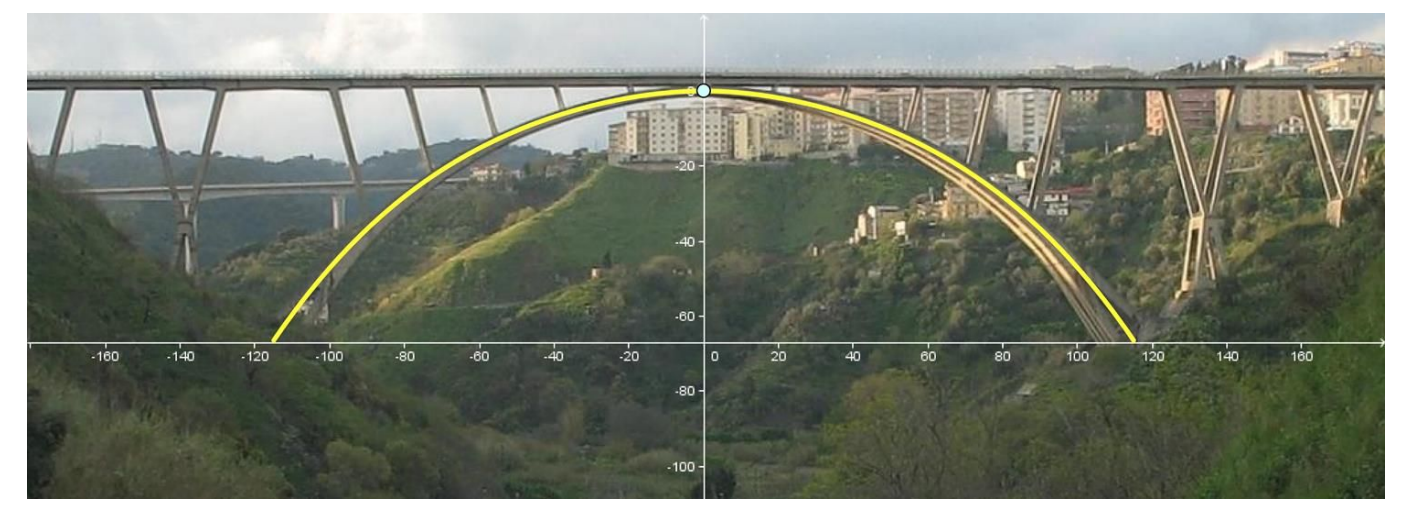

*<https://www.thinglink.com/scene/621723540000866304>*

#### **Premessa**

**Nicola**: "Il Ponte Morandi (dal nome del suo progettista) o Viadotto Bisantis è da oltre 50 anni il simbolo della mia città, Catanzaro. Il suo imponente arco in calcestruzzo, oggi 11°in Europa perluce (ampiezza) e 2° per altezza (dal fondo valle), ha una forma che sembra quella di una parabola (*"Para 'na parabola"*, in calabrese). Ma è proprio così?"

**Liliana**: "Sai, anche qui in Lombardia dove insegno c'è un ponte sull'Adda, il ponte San Michele, che ha attirato lamia attenzione nello stesso senso. È interamente costruito in ferro, lungo 266 metri e si eleva a 85metri al disopra del livello del fiume. La sua arcata sarà parabolica?"

Da questo semplice scambio via chat è nata l'attività laboratoriale di Matematica di cui vi proponiamo il resoconto, rivolta ad alunni di terze classi e parte di una unità didattica più ampia (dal titolo *"Parabola in Context"*) sviluppata dai due autori e condivisa online sulla piattaforma Tes.com (già Blendspace) all'url seguente:

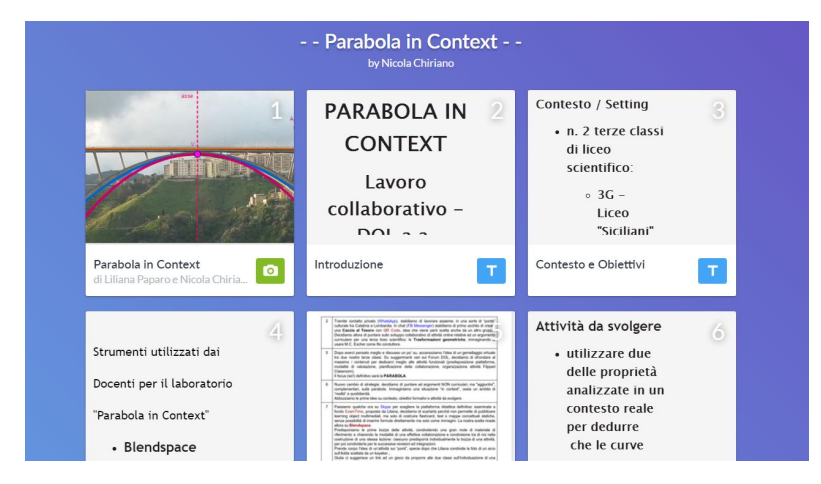

*<https://www.tes.com/lessons/kaZJF9YMIhh4ZQ>*

L'attività pratica specifica, rivolta alle classi dei due Istituti inmodalità *flipped classroom*, è suddivisa in tre fasi autonome, in cui vengono studiate altrettante proprietà caratteristiche della parabola che vengono poi applicate con**Geogebra** all'arco del ponte in esame per verificare se si tratti o no di una parabola. Sitratta pertanto di osservazione di contestirealisimili, in perfetto stile "Matematica e Realtà", da cui vengono fuori proprietà più generali raccolte in un GeogebraBook:

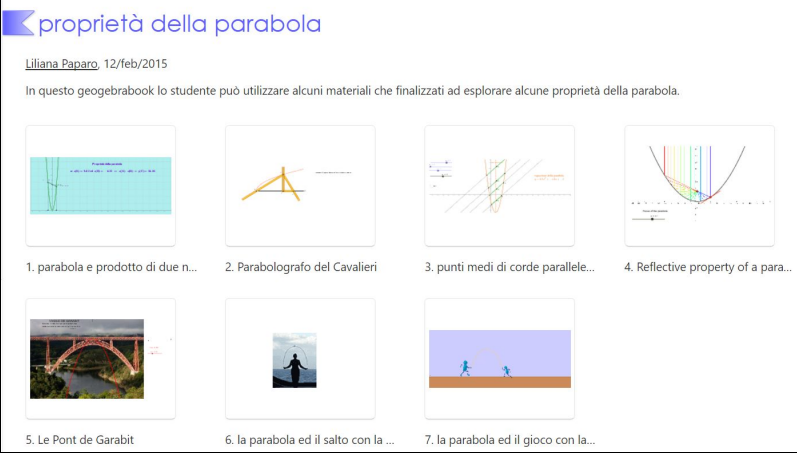

*<https://www.geogebra.org/m/pYG2ZYfK>*

## **Proprietà 1**

#### *I punti medi di corde parallele di una parabola appartengono ad una retta che è parallela all'asse di simmetria della parabola.*

Disegniamo la parabola con vertice nell'origine, con equazione nella forma *q*•*y*=*x* 2 .

Consideriamone una corda *AA'* e, a partire dai punti *B*, *C* e *D*, altre tre corde ad essa parallele.

Tracciamo poi l'asse della parabola e individuiamo infine i punti medi delle 4 corde.

Variando l'apertura *q* della parabola e modificando anche la posizione della corda *AA'* e dei punti *B*, *C* e *D* (colorati in chiaro)si può congetturare che:

- essi sono allineati
- la retta a cui appartengono è parallela all'asse della parabola.

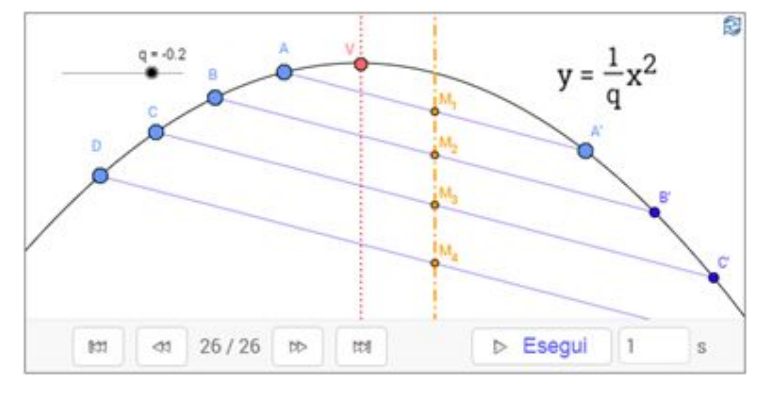

*<http://geogebratube.org/student/50664>*

La dimostrazione guidata è stata svolta online dai ragazzi: [http://my.questbase.com/take.aspx?pin=9425](http://my.questbase.com/take.aspx?pin=9425-9404-0645)-9404-064[5](http://my.questbase.com/take.aspx?pin=9425-9404-0645)

Consideriamo il sistema tra la parabola generica  $q^*y=x^2$  (con asse "verticale", ossia parallelo all'asse y) e la retta generica (non verticale) *y*=*ax*+*b*. Le soluzioni *x*<sup>1</sup> e *x*<sup>2</sup> dell'equazione risolvente (nel caso Δ>0)

#### *x* <sup>2</sup>+ *aqx* + *bq* = 0

ovvero le ascisse dei punti  $P_1(x_1,mx_1+q)$  e  $P_2(x_2,mx_2+q)$  di intersezione retta−parabola, sono tali che

 $x_1 + x_2 = aq$ 

e quindi che

$$
(x_1+x_2)/2 = \alpha q/2.
$$

dove il primo termine è l'ascissa del punto *M* medio tra  $P_1$ e  $P_2$ ; abbiamo dimostrato che essa dipende solo dall'apertura della parabola e dall'inclinazione della retta, fissate le quali *M* appartiene quindi alla retta *x*=*aq*/2=cost.

Proviamo ora ad applicare questa prima proprietà, graficamente, alla parte inferiore dell'arco del ponte: l'immagine è tratta da un disegno originale del progettista, Riccardo Morandi, uno tra i padri dell'ingegneria strutturale italiana. Ripetendo il procedimento prima descritto, notiamo che:

- i punti medi delle corde sembrano più o meno allineati tra loro
- in ogni caso la retta passante per essi NON È parallela all'asse della curva che descrive l'arco.

Concludiamo che l'arco del ponte Morandi NON rispetta questa prima proprietà caratteristica delle parabole.

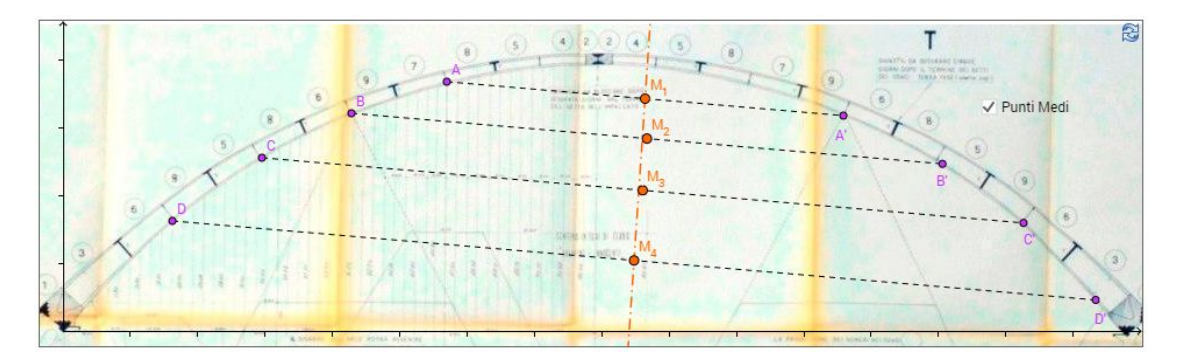

*<http://tube.geogebra.org/student/50660>*

Gli studenti hanno poi applicato la stessa proprietà ad un'immagine sufficientemente centrata del Ponte San Michele di Paderno d'Adda, concludendo che si tratta invece un esempio di ponte ad arco parabolico.

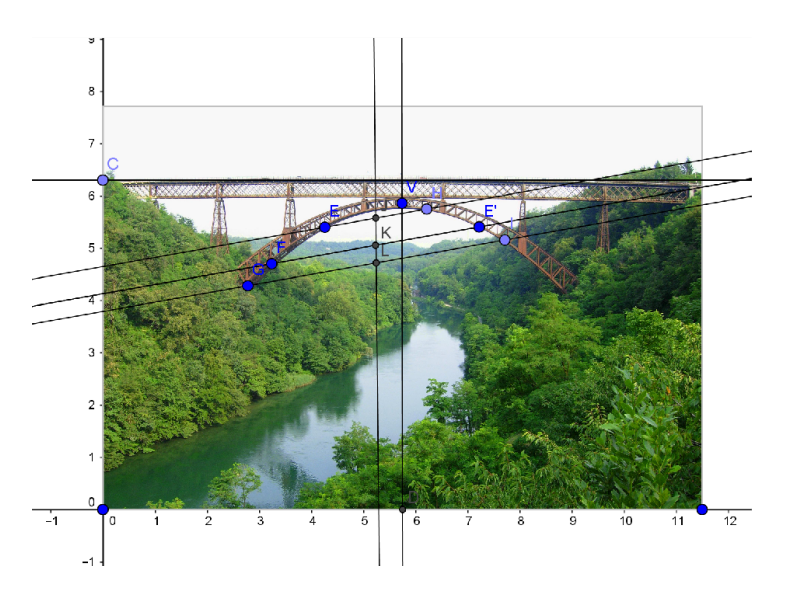

Altri due contesti differenti vengono proposti nel GeogebraBook, in cui è possibile applicare la proprietà relativa ai punti medi di corde parallele per verificare che non siamo in presenza di parabole: si tratta del salto a corda o del salto con la fune a due.

Qui di seguito, gli screenshot delle attività svolte dagli studenti a partire dal foglio di lavoro.

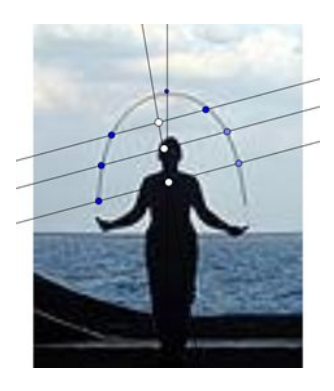

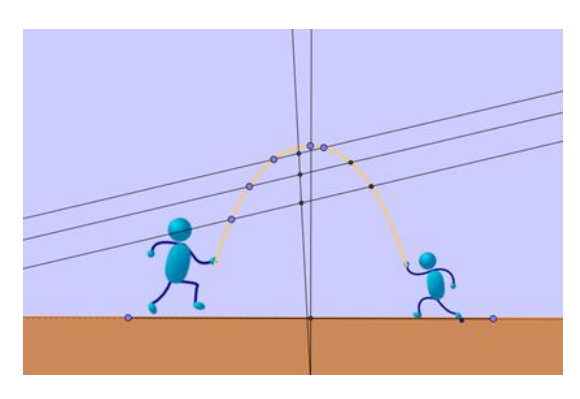

*<https://ggbm.at/p6ydwT8Q> <https://ggbm.at/MpEFSZP2>*

# **Proprietà 2**

Bonaventura Cavalieri, allievo di Galileo, ideò un ingegnoso strumento meccanico per disegnare le parabole, chiamato proprio **parabolografo del Cavalieri**. Il suo funzionamento è basato su una seconda proprietà caratteristica delle parabole, che sispiega attraverso il 2° Teorema di Euclide.

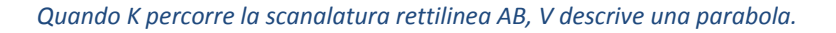

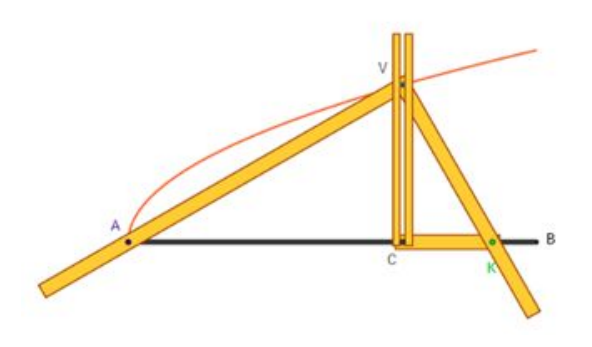

*<http://tube.geogebra.org/student/118923>*

L'equazione canonica della parabola con vertice in *O*, *q*y=x<sup>2</sup>, può essere interpretata usando il 2° Teorema di Euclide. Prendiamo un punto generico *P(x,y)* su di essa, uniamolo con *O* e costruiamo il triangolo rettangolo *OPS*, avente l'ipotenusa *OS* sull'asse della parabola. Per il 2° Teorema di Euclide, avremo che *HS OH=HP*<sup>2</sup> ossia, con i dati indicati nel grafico, esattamente  $q$ y=x<sup>2</sup>.

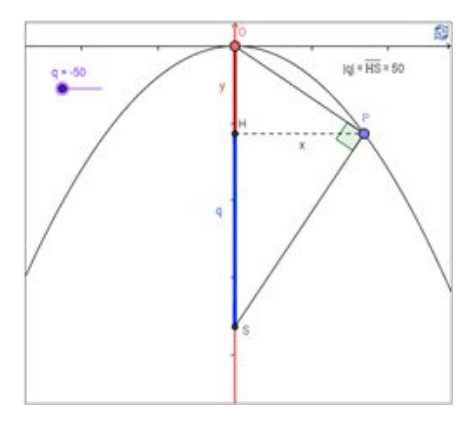

*<http://tube.geogebra.org/student/50665>*

Segue quindi che il segmento *HS*, proiezione sull'ipotenusa del cateto *PS*, rimane sempre costante al variare della posizione del punto *P* sulla parabola. La sua lunghezza |*q*| è costante, quindi l'altezza *x* di*OPS* èmedia proporzionale tra le proiezioni *y* e |*q*|, qualunque sia *P*.

Ripetiamo ora ilragionamento sulla curva dell'arco del ponte Morandi, prendendo tre punti *P*, *P'* e *P"* su di esso e costruendo tre triangoli rettangoli (qui non si vedono per intero per esigenze grafiche). Le tre proiezioni *HS*, *H'S'* e *H"S"* hannomisure diverse tra loro, QUINDI neanche questa seconda proprietà della parabola è verificata dalla curva dell'arco del ponte Morandi.

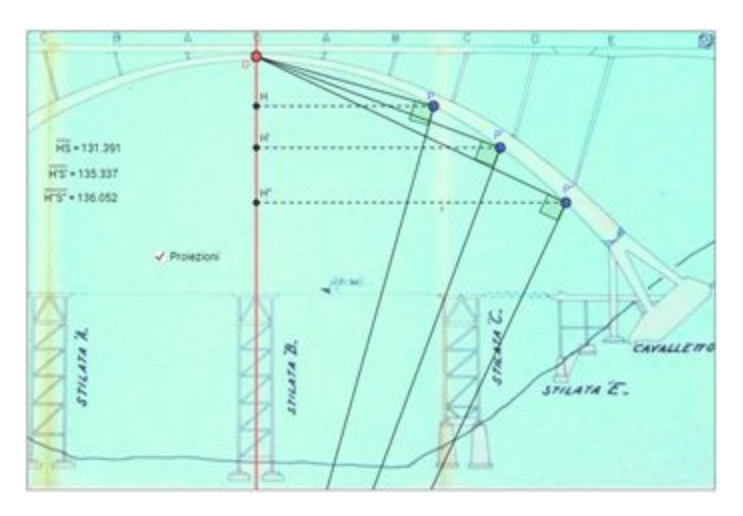

*<http://geogebratube.org/student/50661>*

## **Proprietà 3**

Usando una foto ben centrata del ponte Morandi, individuiamo il suo vertice *V* ed il suo asse di simmetria. Scegliamo poi un altro punto generico *P* alla base del ponte.

#### *La parabola con vertice V e passante per P è unica.*

Modificandone l'apertura con lo slider, proviamo a disegnarla. Facendo diverse prove, sembra che una parabola NON si sovrapponga esattamente all'arco.

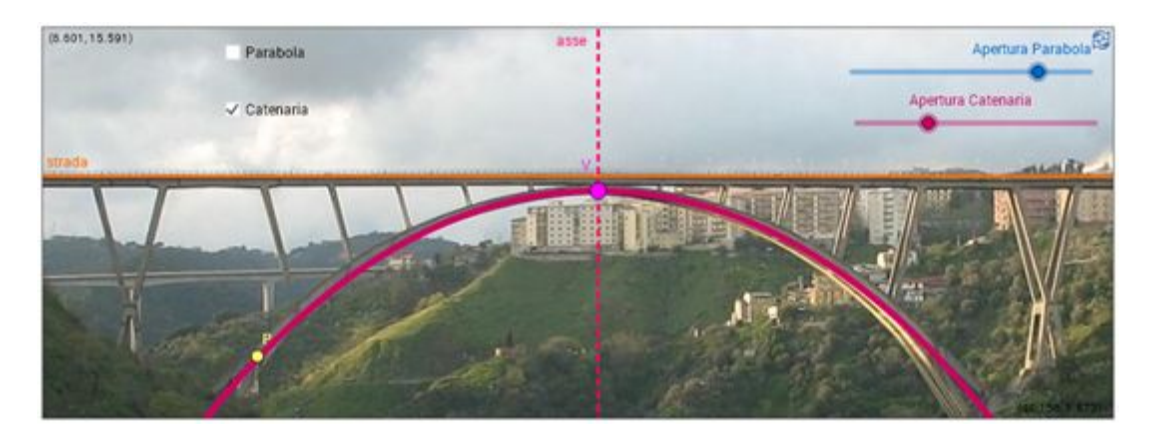

*<http://geogebratube.org/student/50659>*

Ripetendo la verifica usando una curva diversa (**catenaria**), verifichiamo che stavolta la curva sisovrappone quasi esattamente all'arco.

Il ponte San Michele di Paderno d'Adda è identico al ponte Garabit che si trova nel territorio di Ruynes−en−Margeride, in Francia. Tra i materiali presentati nel GeogebraBook *Proprietà della parabola* abbiamo inserito ed utilizzato un foglio di lavoro creato da Pierre Besnard, in cui si propone allo studente di individuare, servendosi di un opportuno slider, il valore del parametro nell'equazione f(x)=ax<sup>2</sup> che descrive l'arcata del ponte Garabit. In questo caso, invece, si può verificare che la parabola si sovrappone all'arcata del ponte:

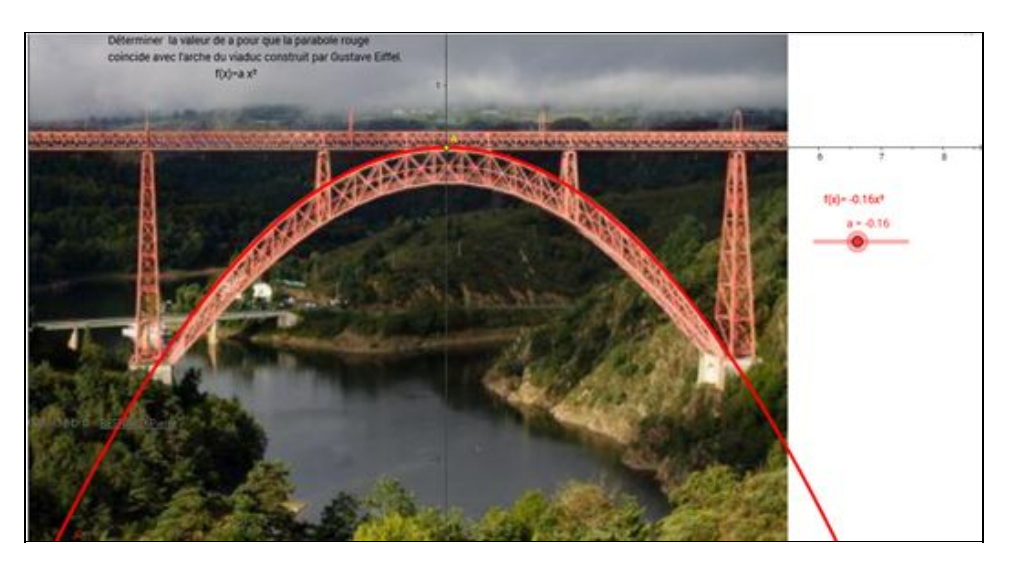

*<https://ggbm.at/Zw2BP8c6>*

#### **Conclusione dell'attività**

La conclusione di questa nostra attività laboratoriale, in stile Matematica&Realtà, è quindi che l'arco del ponte Morandi apparentemente sembra ma NON È una parabola.

Qual è allora la curva che lo descrive?

Siamo riusciti a trovare nell'Archivio Provinciale una tavola del progetto originale in cui Morandi riporta le quote dei vari segmenti dell'arco rispetto agli scostamenti orizzontali: in altre parole, indica le coordinate *x* e *y* precise di una serie di punti per cui passa inequivocabilmente la curva dell'arco da lui progettato.

Proviamo a dirimere definitivamente la questione: quale curva approssima meglio l'andamento dell'arco, la parabola o la catenaria?

Si tratta di una **catenaria**, ossia della curva formata appunto da una catena, una corda o una collana presa dagli estremi e lasciata pendere sotto l'effetto del suo solo peso.

Questo fatto è stato verificato inequivocabilmente intervistando il geometra Cardamone, responsabile tecnico della Provincia all'epoca della costruzione del Ponte (1962), che ricorda le parole testuali pronunciate da Morandi: *"il ponte siregge su 13 conci, i quali stanno tra di loro come le perle di una collana sul collo di una signora"*. Ossia, come una catenaria.

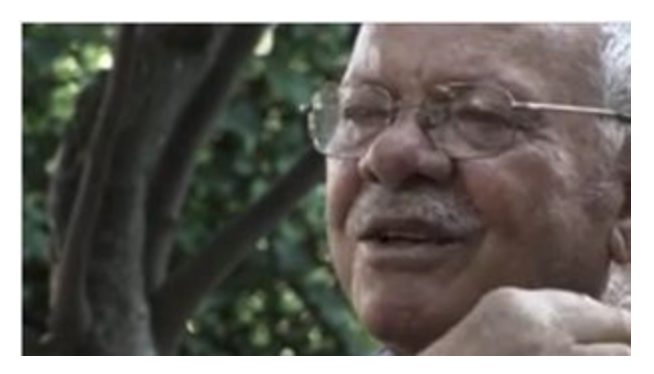

*[https://www.youtube.com/watch?v=aN0](https://www.youtube.com/watch?v=aN0-Zv2IkHo) Zv2IkHo*

Anche le curve descritte dal salto con la corda e dal gioco con la fune a due sono delle catenarie.

In attesa di approfondire in un altro laboratorio (in quarta classe?) le caratteristiche di questa curva, abbiamo pensato di completare l'attività su Blendspace proponendo alle classi alcuni *task*.

## **Parabole particolari e calcolatore parabolico**

Nel primo caso viene proposto agli studenti, attraverso Geogebra, di verificare che la parabola di equazione *y*=*x* <sup>2</sup> può essere utilizzata come moltiplicatore. Si scelgono due punti *A* e *B* sulla parabola situati da parti opposte rispetto all'asse disimmetria. Il punto *C* di intersezione del segmento che li congiunge è tale che y<sub>c</sub>=|x<sub>A</sub>-x<sub>B</sub>|.

Lo studente è invitato a sperimentare la proprietà e a dimostrarla in modo guidato:

#### <sup>−</sup> *[http://my.questbase.com/take.aspx?pin=7982](http://my.questbase.com/take.aspx?pin=7982-9950-4590) 9950 4590*

Come premessa al questionario si condivide l'impostazione della dimostrazione:

- scrivi le coordinate di due generici punti situati da parti opposte rispetto all'asse di simmetria;
- scrivi l'equazione della retta passante per i due punti;
- individua l'ordinata del punto *C* di intersezione tra retta e l'asse di simmetria;
- verifica con i calcoli che l'ordinata del punto *C* sarà data dalla relazione sopra trascritta.

Lo studente viene guidato passo passo nella scrittura della dimostrazione che qui sintetizziamo.

Siano  $A(x_A, x_A^2)$  e  $B(x_B, x_B^2)$  con  $x_A^{\bullet}x_B<0$ ; la retta AB avrà coefficiente angolare

$$
m = (x_{B}^{2}-x_{A}^{2})/(x_{B}-x_{A}) = x_{B}+x_{A}
$$

e quindi equazione:

$$
y-x_B^2 = (x_B + x_A)(x-x_B) \Longrightarrow y = x^{\bullet}(x_B + x_A) - x_B^{\bullet}(x_B + x_A) + x_B^2 \Longrightarrow y = x^{\bullet}(x_B + x_A) - x_A^{\bullet}x_B - x_B^2 + x_B^2 \Longrightarrow y = x^{\bullet}(x_B + x_A) - x_A^{\bullet}x_B
$$

La retta cercata ha come intercetta il punto *C*(0;−*xA*•*x<sup>B</sup>* ) = *C*(0;|*xA*•*xB*|)

Chiediamo infine allo studente di

- verificare algebricamente la proprietà utilizzando i punti *A* di ascissa −2 ed il punto *B* di ascissa 5
- esprimersi in merito alla verifica o meno della proprietà per parabole del tipo *y=kx*<sup>2</sup>.

#### **Parabole come sezioni coniche.**

Per introdurre le coniche come sezioni di una superficie conica con un piano che la interseca, abbiamo pensato disostituire la classica lezione frontale con alcune attività laboratoriali, seguite da una riflessione in classe con il docente per sistematizzare i concetti. Esplorare, esprimere congetture e verificarle, visualizzare sono solo alcune tra le operazioni chiave che a nostro avviso possono rendere significativo l'apprendimento con le tecnologie.

Ecco le attività laboratoriali proposte alle nostre classi.

## **1.** *Conic Section* **(Geogebra)**

Attività laboratoriale di esplorazione e verifica basata su un'applet opportunamente selezionata su tube.geogebra.org

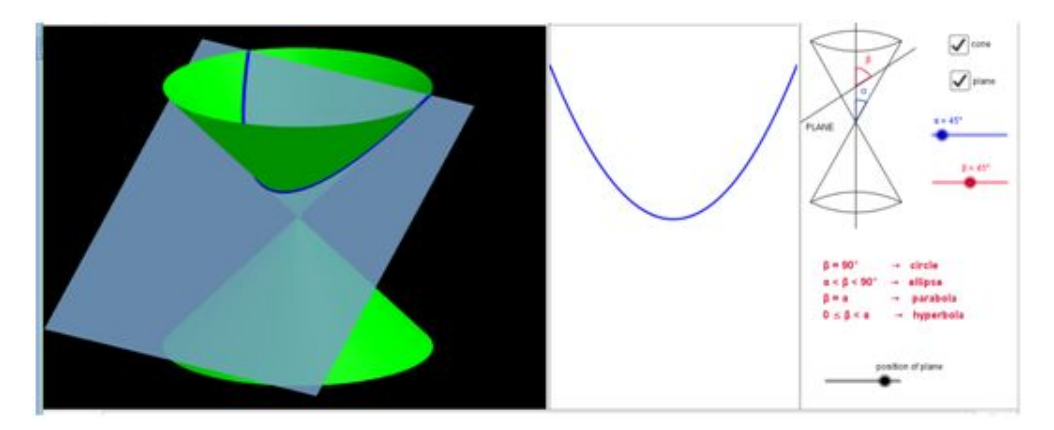

*<https://www.geogebra.org/m/xHXwN8wK>- autore RRamanujam*

Due slider individuano rispettivamente l'angolo che l'asse della superficie conica forma:

- con una delle generatrici ( $\alpha$ )
- con il piano sezione ( $\beta$ )

Muovendo i due slider lo studente è invitato a verificare la relazione che deve sussistere tra  $\alpha \in \beta$  per poter ottenere una circonferenza, un'ellisse, una parabola o un'iperbole.

Un terzo slider (*position of plane*) permette di verificare che la conica ottenuta mantiene le stesse caratteristiche se siseziona con piani paralleli a quello assegnato.

L'estrema semplicità di manipolazione dell'applet Geogebra ci consente di trasformare l'attività da esplorazione-verifica in esplorazione-congettura: basta nascondere il testo (in rosso) che descrive la relazione tra  $\alpha \in \beta$  e chiedere allo studente di ipotizzare quale possa essere la relazione tra i due angoli affinché si possa ottenere una conica piuttosto che un'altra.

# **2.** *Conic Sections* **(YouTube)**

Abbiamo proposto alcuni video opportunamente selezionati da Youtube per visualizzare le coniche in modi diversi attraverso strumenti diversi. Dall'url <https://www.youtube.com/watch?v=xeKYNbVGEpw>in particolare abbiamo utilizzato:

● **Fosographs**: sezioni coniche visualizzate su un piano su cui è proiettata una fonte di luce inclinata in modo opportuno

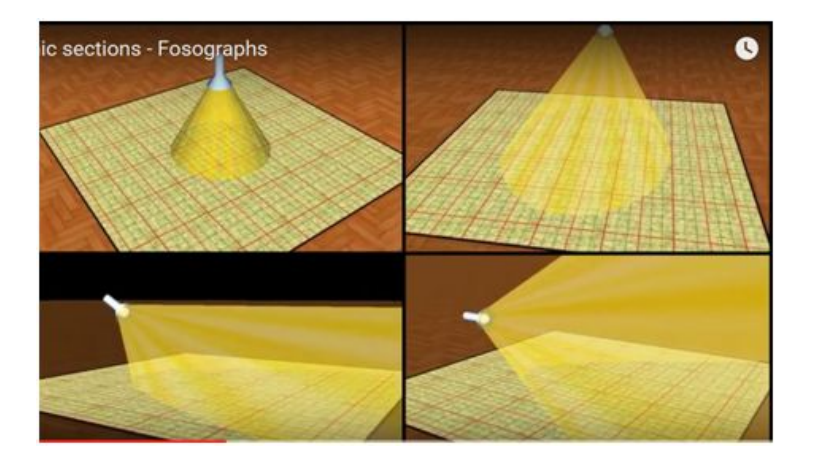

Skiagraphs: sezioni coniche determinate dall'ombra che una sfera, investita da un fascio di luce, proietta sul suo piano di appoggio.

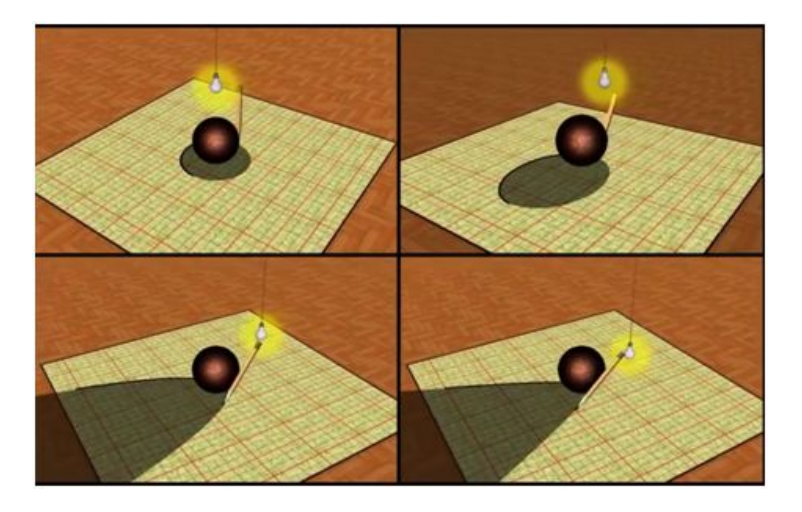

Peristrofographs: in un disco con un foro in prossimità del bordo, è inserita una matita. Mentre il disco ruota attorno al proprio centro, la matita traccia su un piano di appoggio una conica diversa a seconda dell'inclinazione del disco rispetto al piano.

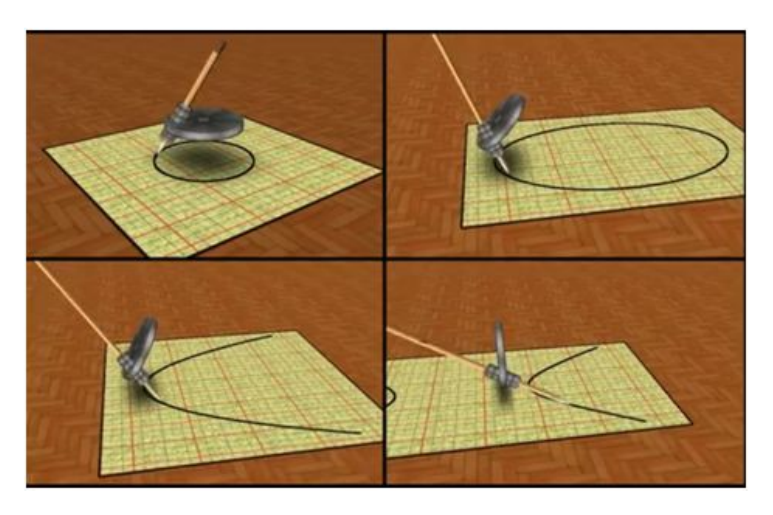

● **Nimaraphs**: un filo di lunghezza fissa, teso tra la matita e uno o due paletti piantati sul piano di appoggio, permette una visualizzazione delle coniche come luoghi geometrici.

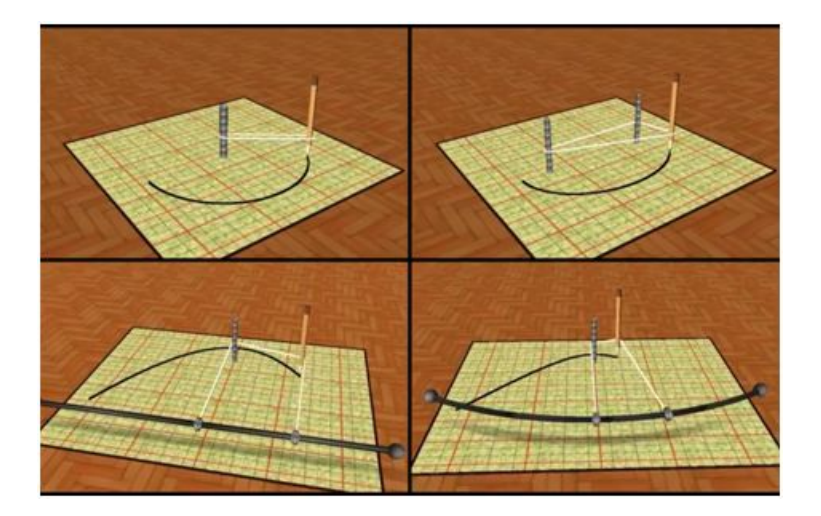

Parabolofosograph: la parabola viene generata da un cono (di luce) che interseca un piano (pavimento) parallelo ad un lato del cono.

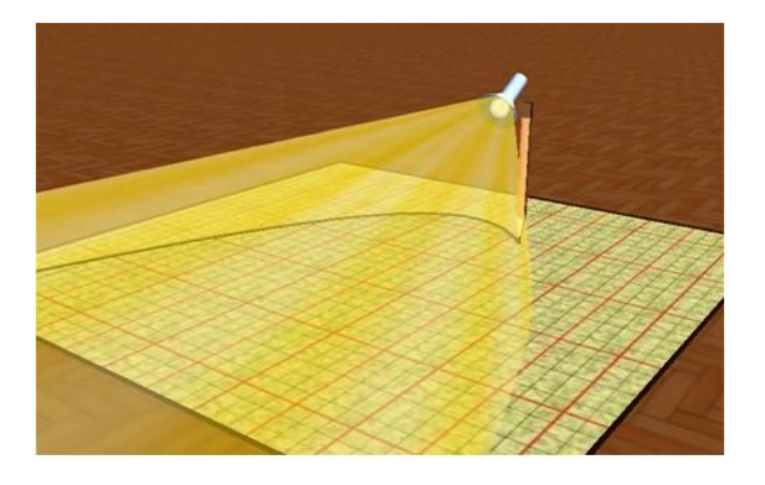

## **3.** *Coniche e matrice caratteristica* **(Geogebra)**

La visualizzazione precedente e la discussione che ne segue in classe permette di ipotizzare che le coniche possano essere descritte da un'ombra di una sfera illuminata in modi diversi così come, utilizzando il linguaggio algebrico, da un'unica **equazione** che, al variare dei suoi parametri descrive una parabola, circonferenza, ecc.

Proponiamo agli studenti l'applet *"Coniche: costruzione in base alla matrice caratteristica"*.

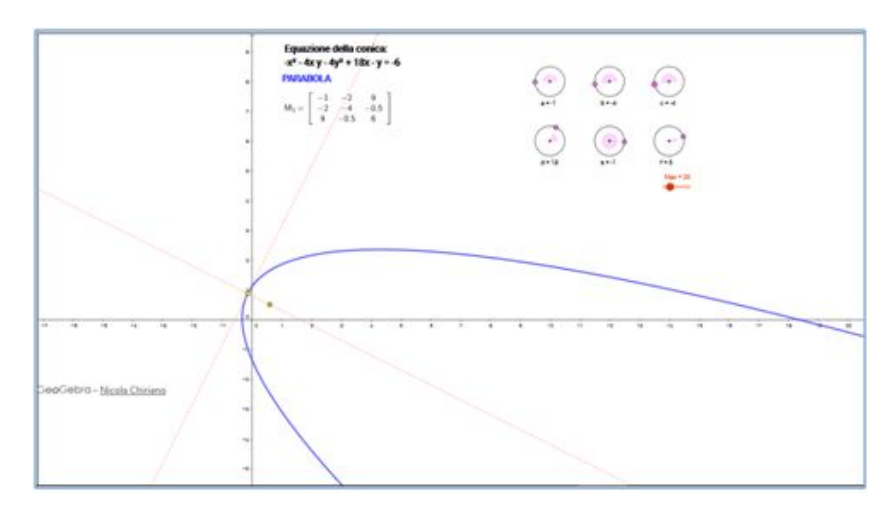

*<https://www.geogebra.org/m/rcj28mUT>, autore N. Chiriano*

Ogni conica è descritta da un'equazione di secondo grado:

#### $ax^2+ bxy+cy^2+ dx+ey+f=0$

i cui coefficienti possono essere raggruppati in una matrice *A* detta **caratteristica**, il cui determinante è:

$$
|A| =
$$

$$
\begin{vmatrix}\n a & b/2 & d/2 \\
b/2 & c & e/2 \\
d/2 & e/2 & f\n\end{vmatrix}
$$

Invitiamo lo studente a scoprire la relazione tra i parametri che ci permette di ottenere in particolare una parabola con |*A*|≠0 e |*B*|=0, dove

$$
|B| = \begin{vmatrix} a & b/2 \\ b/2 & c \end{vmatrix}
$$

#### **4.** *Coniche ed equazioni* **(Questionario)**

Il questionario *Coniche come equazioni* su <http://my.questbase.com/take.aspx?pin=2007-7881-7971> conclude tutta l'attività sulle coniche, proponendo due tipologie di quesiti:

- Data l'equazione di una conica, individuare se è degenere e in caso contrario classificarla.
- Determinare quali valori dei coefficienti una conica assegnata può rappresentare una parabola con asse parallelo a uno dei due assi cartesiani.

#### **Conclusion[e](https://www.tes.com/lessons/KLsay__1sNR0fw/2-ponti-e-parabole)**

I due ponti da cui è partita la nostra attività didattica, Morandi e San Michele, diventano metafora dei ponti culturali che le **nuove tecnologie** ci hanno permesso di realizzare tra la Calabria e la Lombardia. In particolare, possiamo concludere che, oltre ad aver permesso di focalizzare l'attenzione dei nostri ragazzi sui nuclei concettuali proposti, ci hanno dato l'opportunità di ampliare il concetto di "classe" e di "scuola". Oggi si parla tanto di classe rovesciata (*flipped classroom*) o di classi aperte: la nostra classe "virtuale" è stata sicuramente tale, *rovesciata* in quanto amodalità di fruizione dei contenuti e *aperta* in quanto a condivisione dell'esperienza. Ci piace pensare di aver creato, grazie alle coniche, soprattutto una classe "unica".